## **DICAS DO SAJ5 – Primeiro Grau e Segundo Grau**

Você conhece todos os locais do SAJ5/PG/SG que informam, para os processos digitais, a **data do protocolo** do peticionamento eletrônico para fins de análise do prazo processual?

Conheça a seguir...

#### **1) PASTA DIGITAL – F12**

Selecione a petição eletrônica dentro da pasta digital e clique no botão "Propriedades":

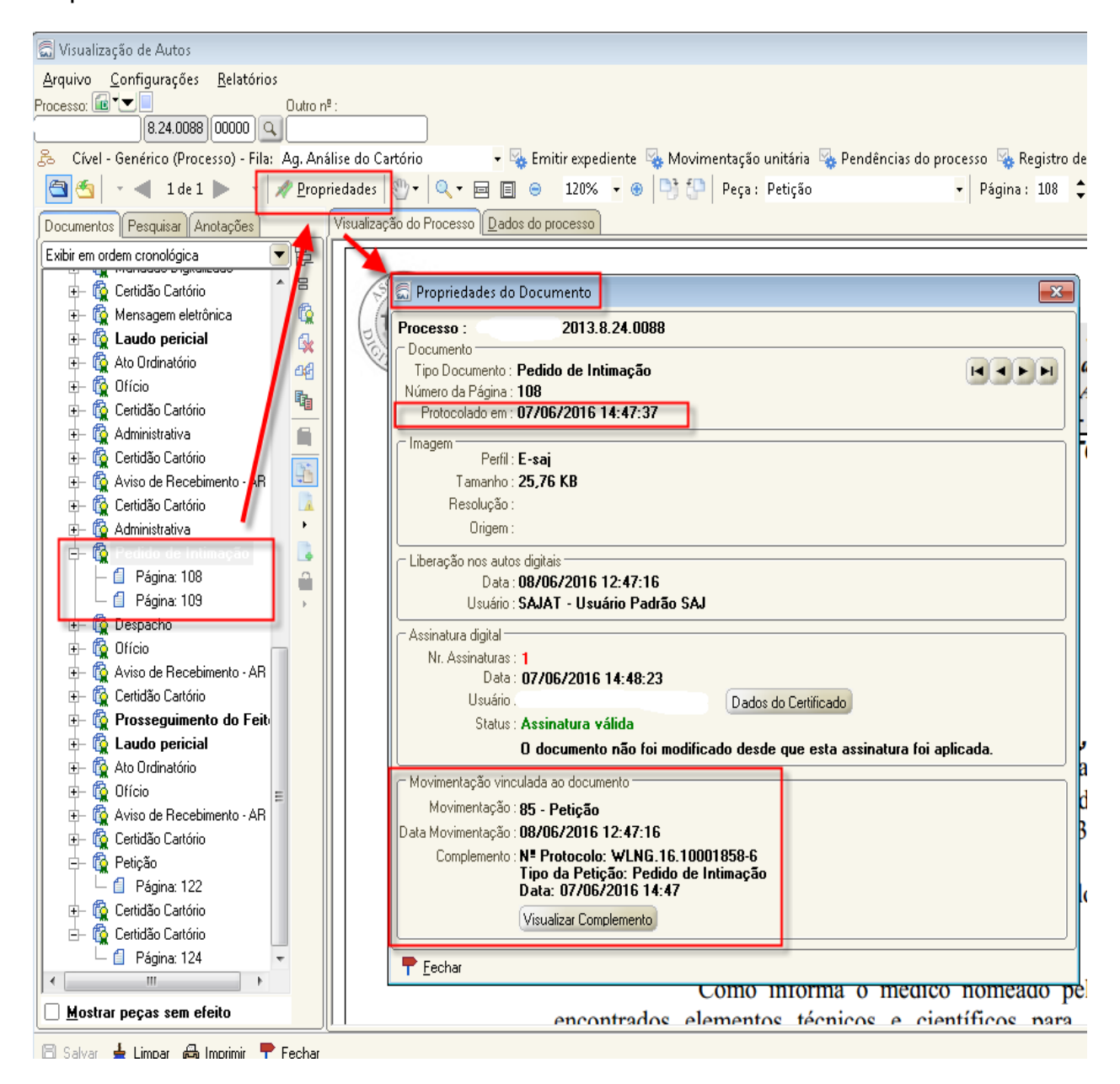

Ou clique na aba "Dados do Processo" e vá para o menu "Movimentações":

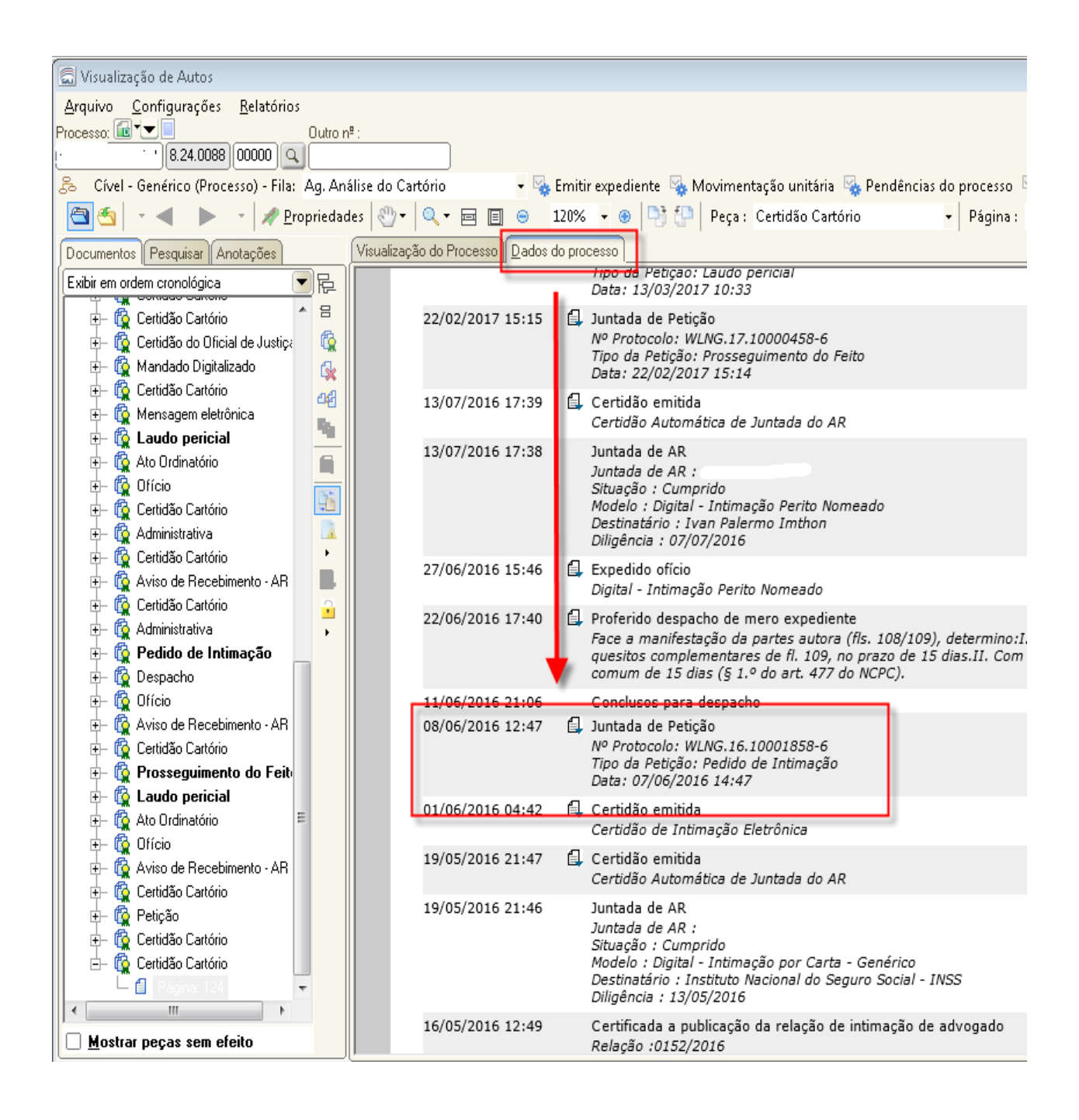

Ou ainda, clique na aba "Dados do Processo" e vá para os menus "Petições Diversas" para o PG e "Últimos Incidentes e Petições avulsas" para o SG:

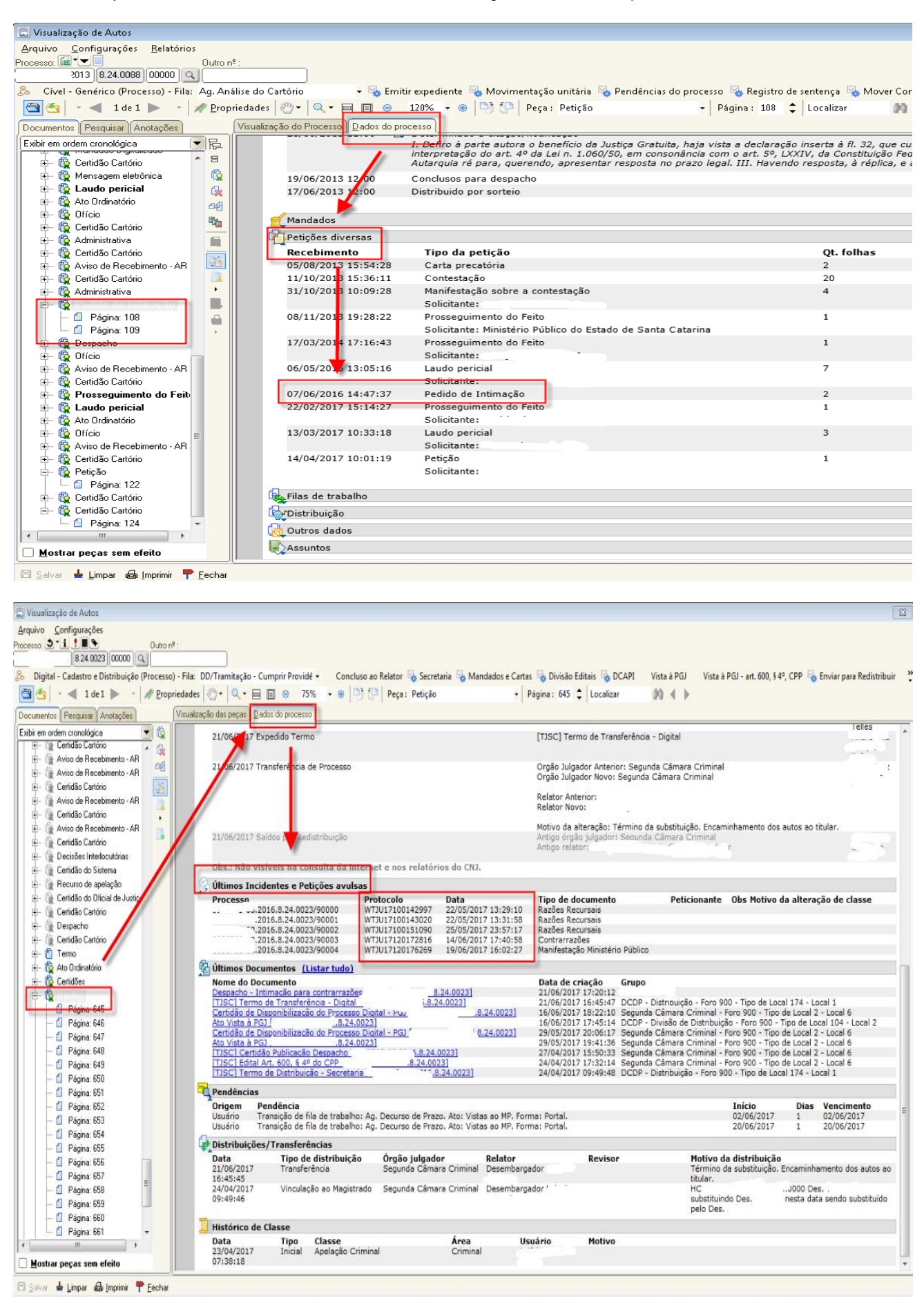

### **2) CADASTRO DE PETIÇÕES INTERMEDIÁRIAS E PROCESSOS DEPENDENTES - PG**

Clique no menu "Cadastro" e selecione a opção "Petições Intermediárias e Processos Dependentes":

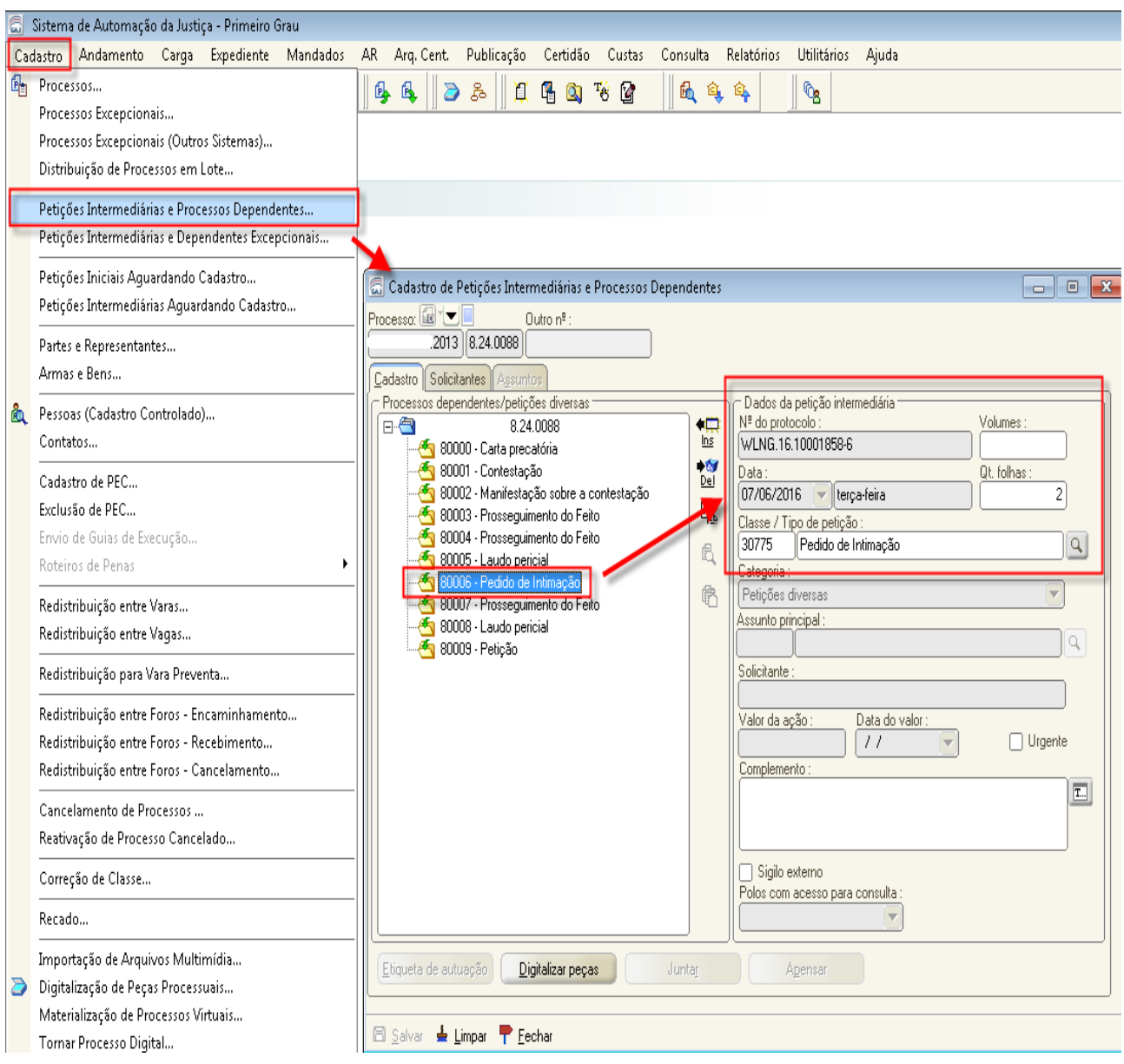

# **3) CADASTRO DE INCIDENTES E PETIÇÕES AVULSAS - SG**

Clique no menu "Cadastro" e selecione a opção "Incidentes e Petições Avulsas"":

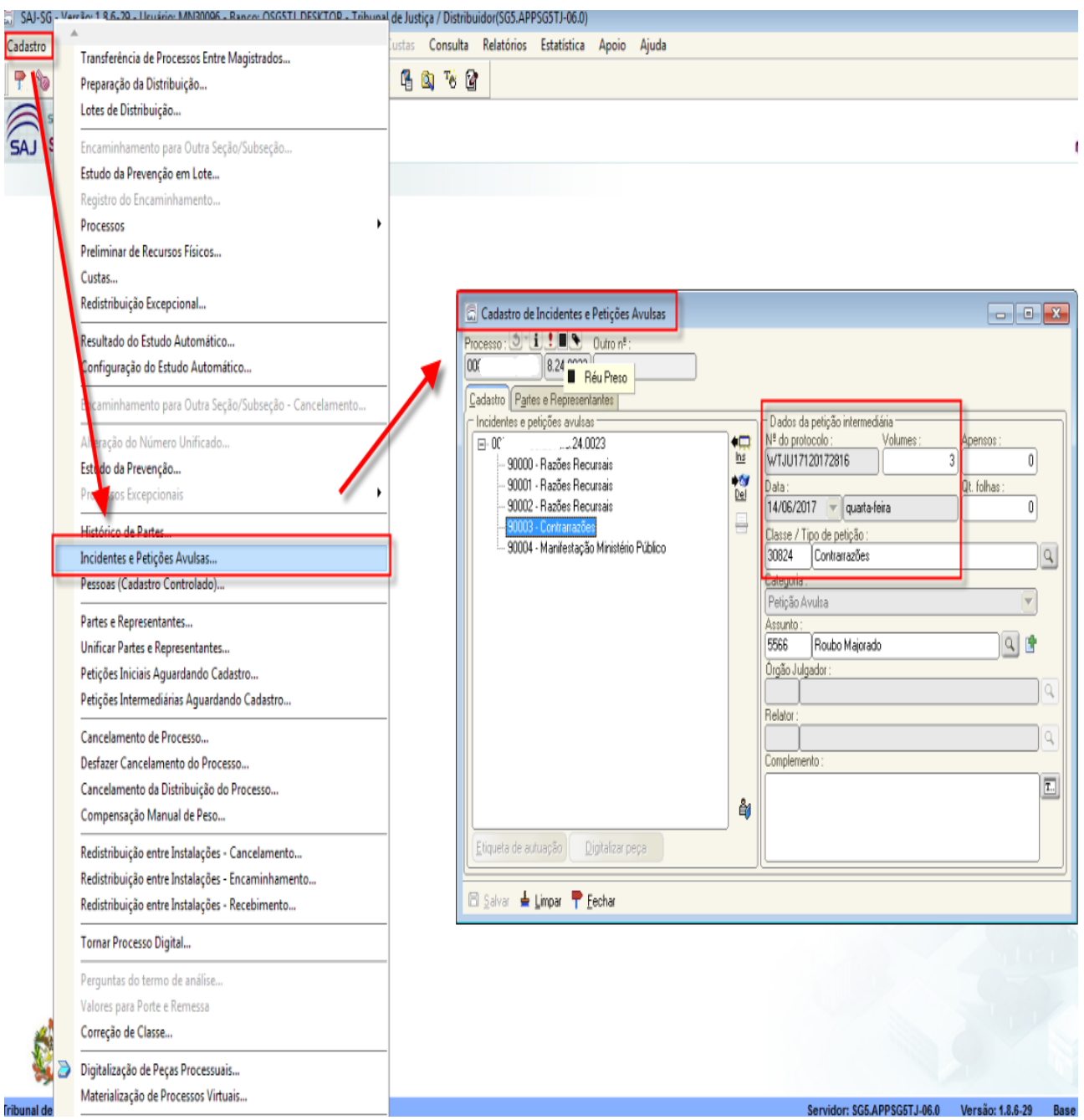

# **4) MOVIMENTAÇÃO UNITÁRIA**

### Clique no menu "Movimentação Unitária" e selecione a petição desejada:

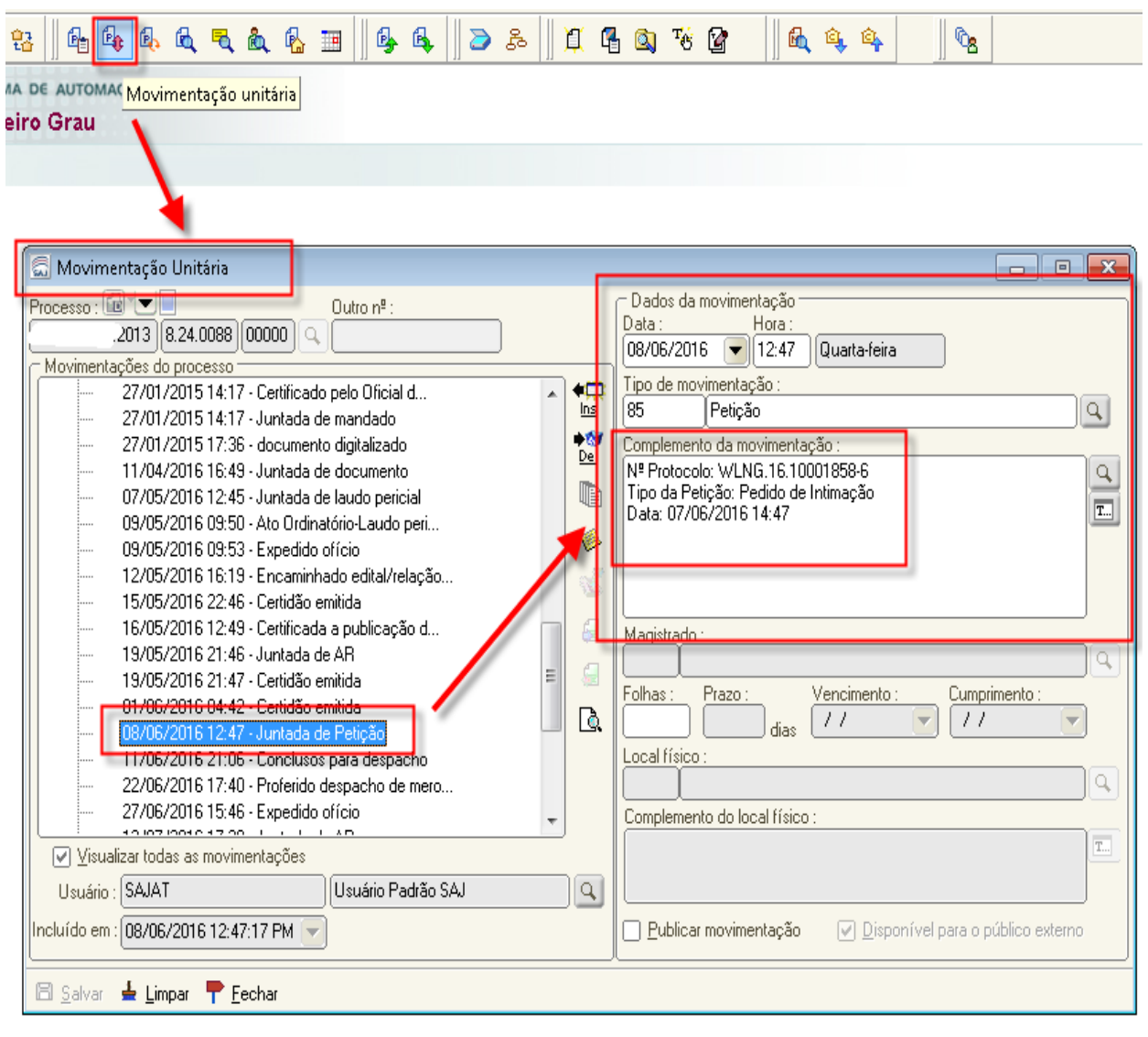

#### **5) Porta e-SAJ**

Para acessar o menu inicial do portal e-SAJ acesse o link:

<https://esaj.tjsc.jus.br/esaj/portal.do?servico=740000&gateway=true>

Selecione o menu "Consultas Processuais", digite o número do processo (será possível apenas efetuar a consulta para os processos sem segredo de justiça) e vá para aba "Movimentações":

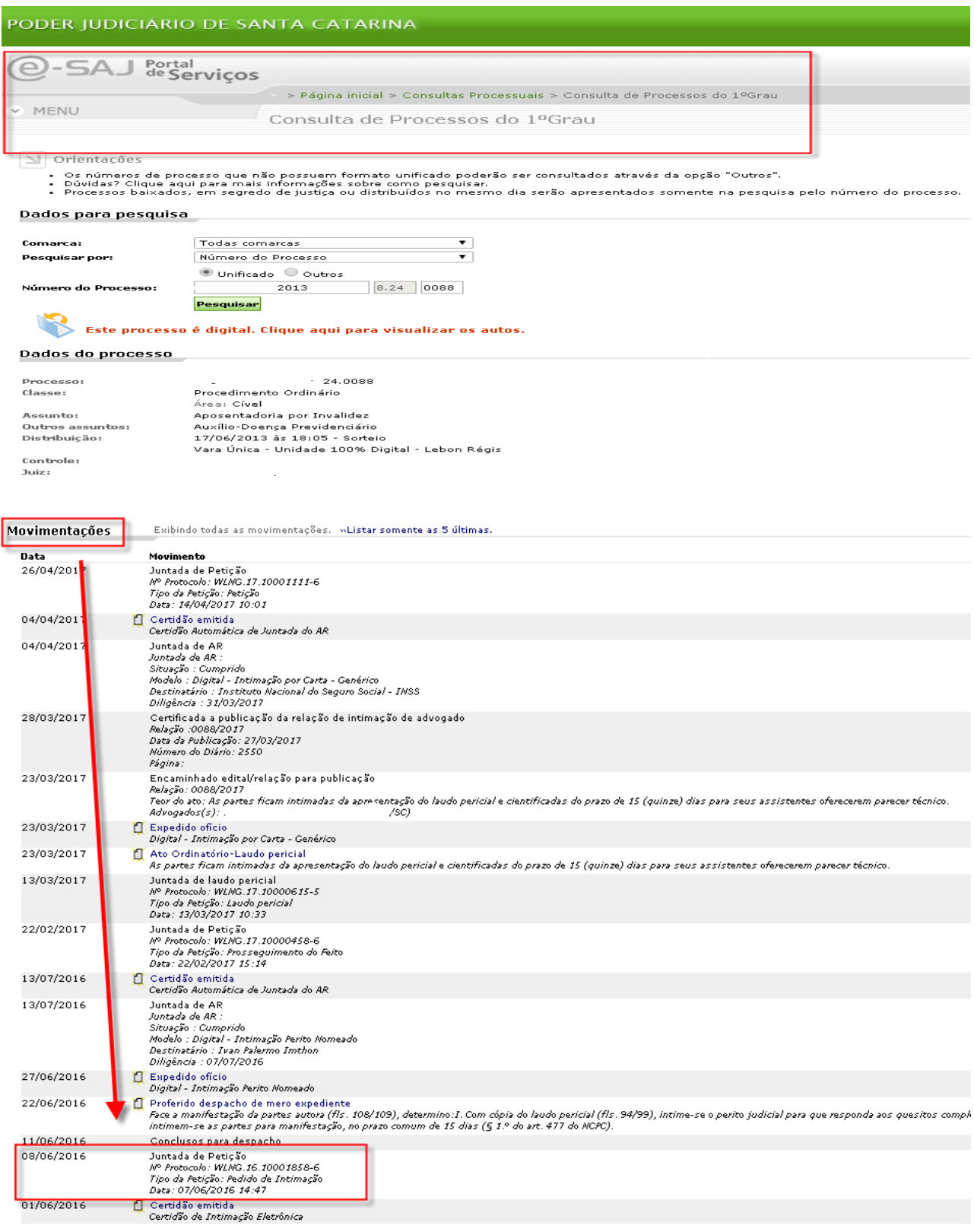